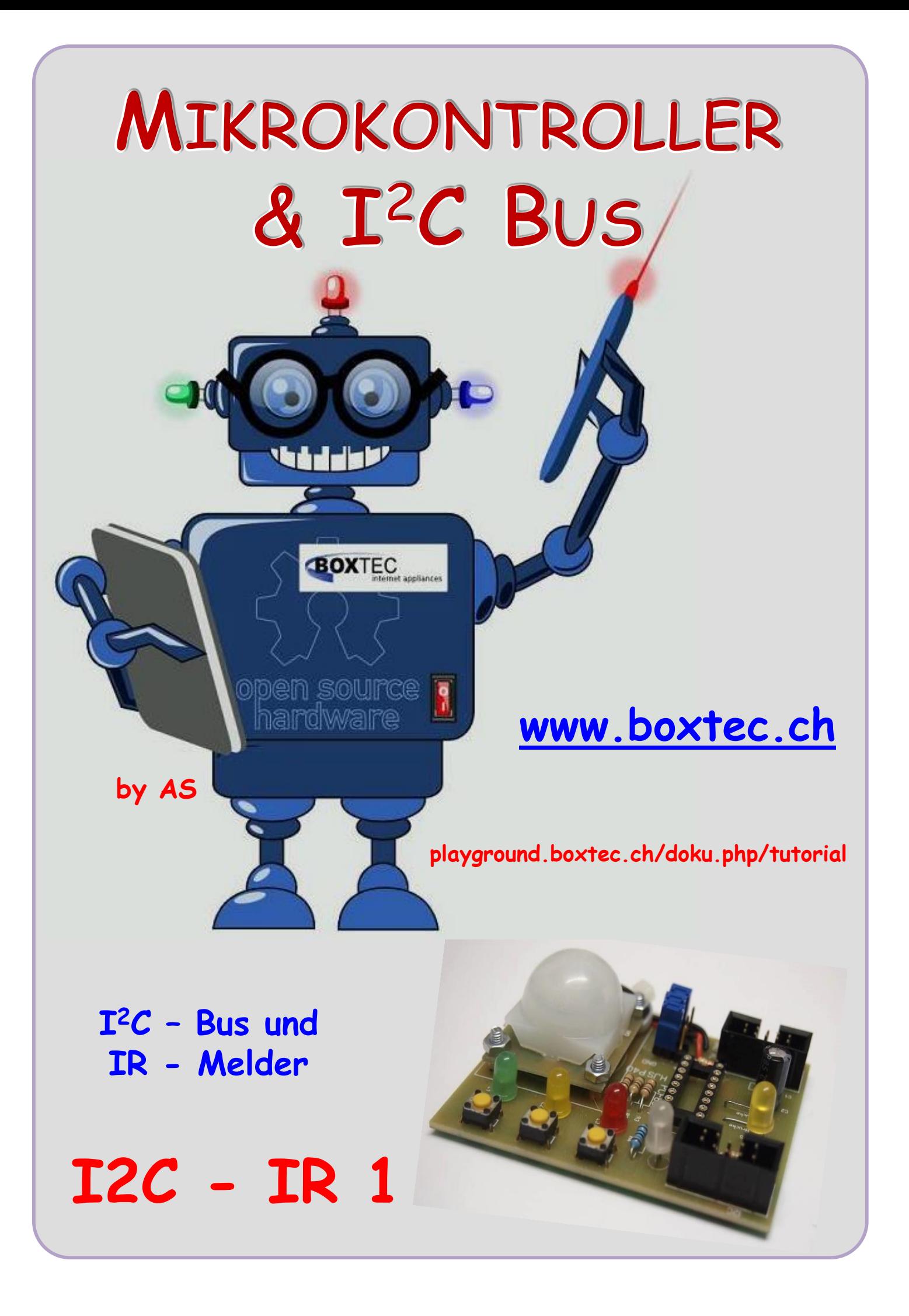

## **Copyright**

Sofern nicht anders angegeben, stehen die Inhalte dieser Dokumentation unter einer "Creative Commons - Namensnennung-NichtKommerziell-Weitergabe unter gleichen Bedingungen 3.0 DE Lizenz"

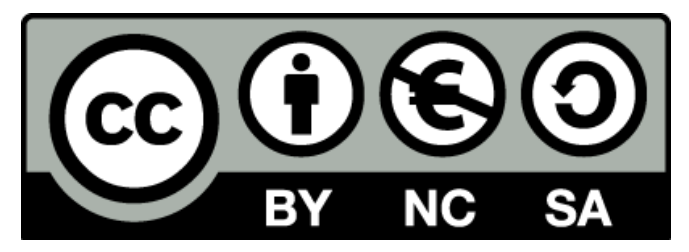

### **Sicherheitshinweise**

Lesen Sie diese Gebrauchsanleitung, bevor Sie diesen Bausatz in Betrieb nehmen und bewahren Sie diese an einem für alle Benutzer jederzeit zugänglichen Platz auf. Bei Schäden, die durch Nichtbeachtung dieser Bedienungsanleitung verursacht werden, erlischt die Gewährleistung/Garantie. Für Folgeschäden übernehmen wir keine Haftung! Bei allen Geräten, die zu ihrem Betrieb eine elektrische Spannung benötigen, müssen die gültigen VDE-Vorschriften beachtet werden. Besonders relevant sind für diesen Bausatz die VDE-Richtlinien VDE 0100, VDE 0550/0551, VDE 0700, VDE 0711 und VDE 0860. Bitte beachten Sie auch nachfolgende Sicherheitshinweise:

- Nehmen Sie diesen Bausatz nur dann in Betrieb, wenn er zuvor berührungssicher in ein Gehäuse eingebaut wurde. Erst danach darf dieser an eine Spannungsversorgung angeschlossen werden.
- Lassen Sie Geräte, die mit einer Versorgungsspannung größer als 24 V- betrieben werden, nur durch eine fachkundige Person anschließen.
- In Schulen, Ausbildungseinrichtungen, Hobby- und Selbsthilfewerkstätten ist das Betreiben dieser Baugruppe durch geschultes Personal verantwortlich zu überwachen.
- In einer Umgebung in der brennbare Gase, Dämpfe oder Stäube vorhanden sind oder vorhanden sein können, darf diese Baugruppe nicht betrieben werden.
- Im Falle eine Reparatur dieser Baugruppe, dürfen nur Original-Ersatzteile verwendet werden! Die Verwendung abweichender Ersatzteile kann zu ernsthaften Sach- und Personenschäden führen. Eine Reparatur des Gerätes darf nur von fachkundigen Personen durchgeführt werden.
- Spannungsführende Teile an dieser Baugruppe dürfen nur dann berührt werden (gilt auch für Werkzeuge, Messinstrumente o.ä.), wenn sichergestellt ist, dass die Baugruppe von der Versorgungsspannung getrennt wurde und elektrische Ladungen, die in den in der Baugruppe befindlichen Bauteilen gespeichert sind, vorher entladen wurden.
- Sind Messungen bei geöffnetem Gehäuse unumgänglich, muss ein Trenntrafo zur Spannungsversorgung verwendet werden
- Spannungsführende Kabel oder Leitungen, mit denen die Baugruppe verbunden ist, müssen immer auf Isolationsfehler oder Bruchstellen kontrolliert werden. Bei einem Fehlers muss das Gerät unverzüglich ausser Betrieb genommen werden, bis die defekte Leitung ausgewechselt worden ist.
- Es ist auf die genaue Einhaltung der genannten Kenndaten der Baugruppe und der in der Baugruppe verwendeten Bauteile zu achten. Gehen diese aus der beiliegenden Beschreibung nicht hervor, so ist eine fachkundige Person hinzuzuziehen

### **Bestimmungsgemäße Verwendung**

- Auf keinen Fall darf 230 V~ Netzspannung angeschlossen werden. Es besteht dann Lebensgefahr!
- Dieser Bausatz ist nur zum Einsatz unter Lern- und Laborbedingungen konzipiert worden. Er ist nicht geeignet, reale Steuerungsaufgaben jeglicher Art zu übernehmen. Ein anderer Einsatz als angegeben ist nicht zulässig!
- Der Bausatz ist nur für den Gebrauch in trockenen und sauberen Räumen bestimmt.
- Wird dieser Bausatz nicht bestimmungsgemäß eingesetzt kann er beschädigt werden, was mit Gefahren, wie z.B. Kurzschluss, Brand, elektrischer Schlag etc. verbunden ist. Der Bausatz darf nicht geändert bzw. umgebaut werden!
- Für alle Personen- und Sachschäden, die aus nicht bestimmungsgemäßer Verwendung entstehen, ist nicht der Hersteller, sondern der Betreiber verantwortlich. Bitte beachten Sie, dass Bedien- und /oder Anschlussfehler außerhalb unseres Einflussbereiches liegen. Verständlicherweise können wir für Schäden, die daraus entstehen, keinerlei Haftung übernehmen.
- Der Autor dieses Tutorials übernimmt keine Haftung für Schäden. Die Nutzung der Hard- und Software erfolgt auf eigenes Risiko.

# **I <sup>2</sup>C Bus – IR 1**

Im Netz wird ein passiver Infrarotdetektor vom Typ SE 10 angeboten. Auf Grund seiner technischen Daten und Grösse kann man ihn wunderbar für unsere Technik nutzen.

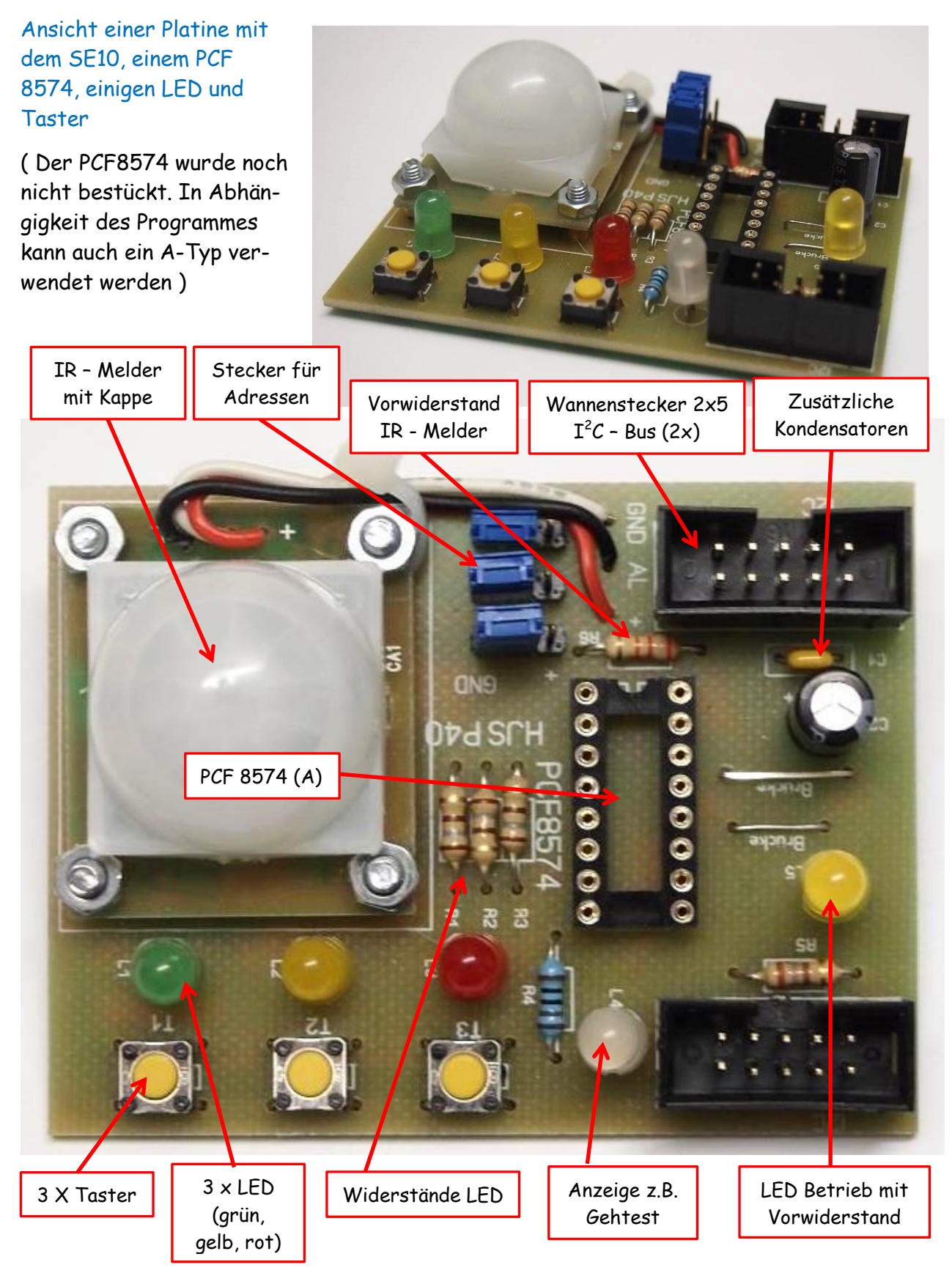

Bevor wir weiter machen, sehen wir uns die Daten des SE 10 einmal genauer an:

- Betriebsspannung 3,3 bis 12 V (bei 3,3V muss Spannungsregler überbrückt werden)
- Geringer Strombedarf, nur 1,6mA bei 3,3V
- nur  $35.4 \times 30.6$  mm gross
- Arbeitstemperatur -10 bis +40 C
- Erfassungsbereich ca. 180 Grad

## Angabe auf dem Datenblatt:

"Der Sensor SE-10 ist ein passive Infrarotdetektor welcher exakt die Wärmestrahlung im Wellenbereich eines Menschen erkennt. Er kann somit Bewegungen eines Menschen erkennen und für vielfaltige Dinge wie Alarmanlagen, Überwachung, Automatisierung oder Schalter eingesetzt werden. Er kann zum Beispiel feststellen ob jemand einen Raum betritt!"

Der SE 10 hat 3 Anschlüsse:

- Rot **Vcc** (Betriebsspannung 3,3 bis 12V)
- Grau **GND** (Masse)
- Schwarz **Alarmleitung** (AL)

Je nach Lieferung können die Farben allerdings unterschiedlich sein. Bitte die Belegung auf der Platine kontrollieren. Die Alarmleitung ist ein Open – Kollektor-Ausgang, der einen externen Pull-Up-Widerstand von ca. 27 bis 100 kOhm benötigt.

Damit haben wir alle Angaben die zum Betrieb notwendig sind.

Sehen wir uns als nächste die einzelnen Funktionen der Platine an. Grob können wir die folgenden Bereiche untergliedern:

- Verbindung zum Bus
- Abblockung der Betriebsspannung
- Anzeige der Betriebsspannung (LED gelb)
- $-$  PCF 8574 (A)
- IR-Melder
- 4 x LED (farblos, rot, gelb, grün)
- 3 x Taster

Damit haben wir alle 8 Ein- oder Ausgänge des PCF einzeln belegt und können jeden Sensor oder Aktor einzeln abfragen oder schalten. Damit kann man z.B. die folgenden Funktionen ausführen:

- Bewegungsmelder
- Gehtestanzeige
- Abfrage einzelner Taster
- Anzeige verschiedener Zustände oder Abläufe z.B. Ampel
- oder eine Kombination der einzelnen Funktionen

Damit kann jeder für sich einzelne Funktionen oder Kombinationen testen und programmieren.

Die Platine ist wieder als Bus-Modul aufgebaut. Bei einer Höhe von 72mm ist die Platine 54mm breit und kann dadurch im System 72 verwendet werden.

Sehen wir uns als nächste einmal die Schaltung an:

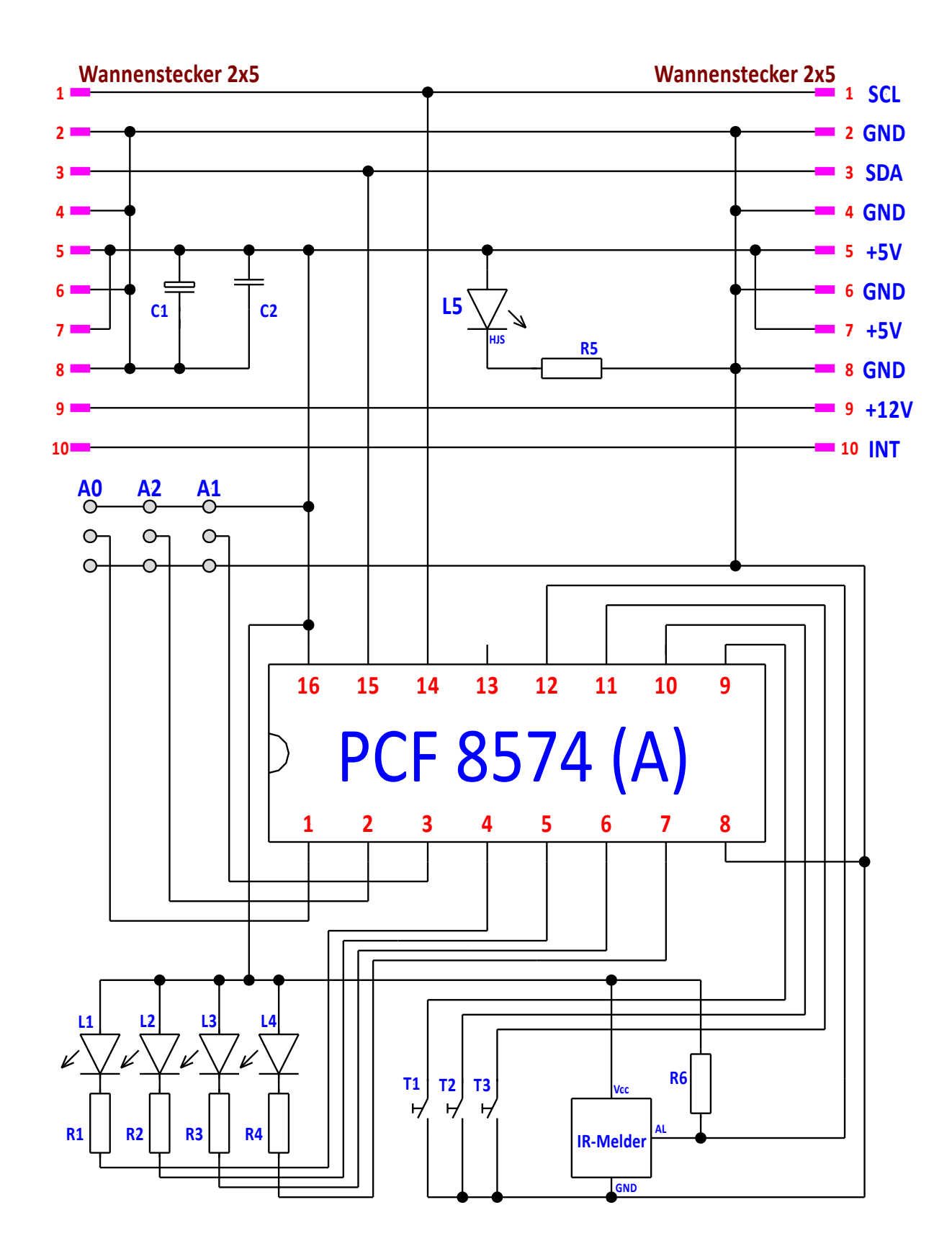

BM IR 1 (BusModul P40)

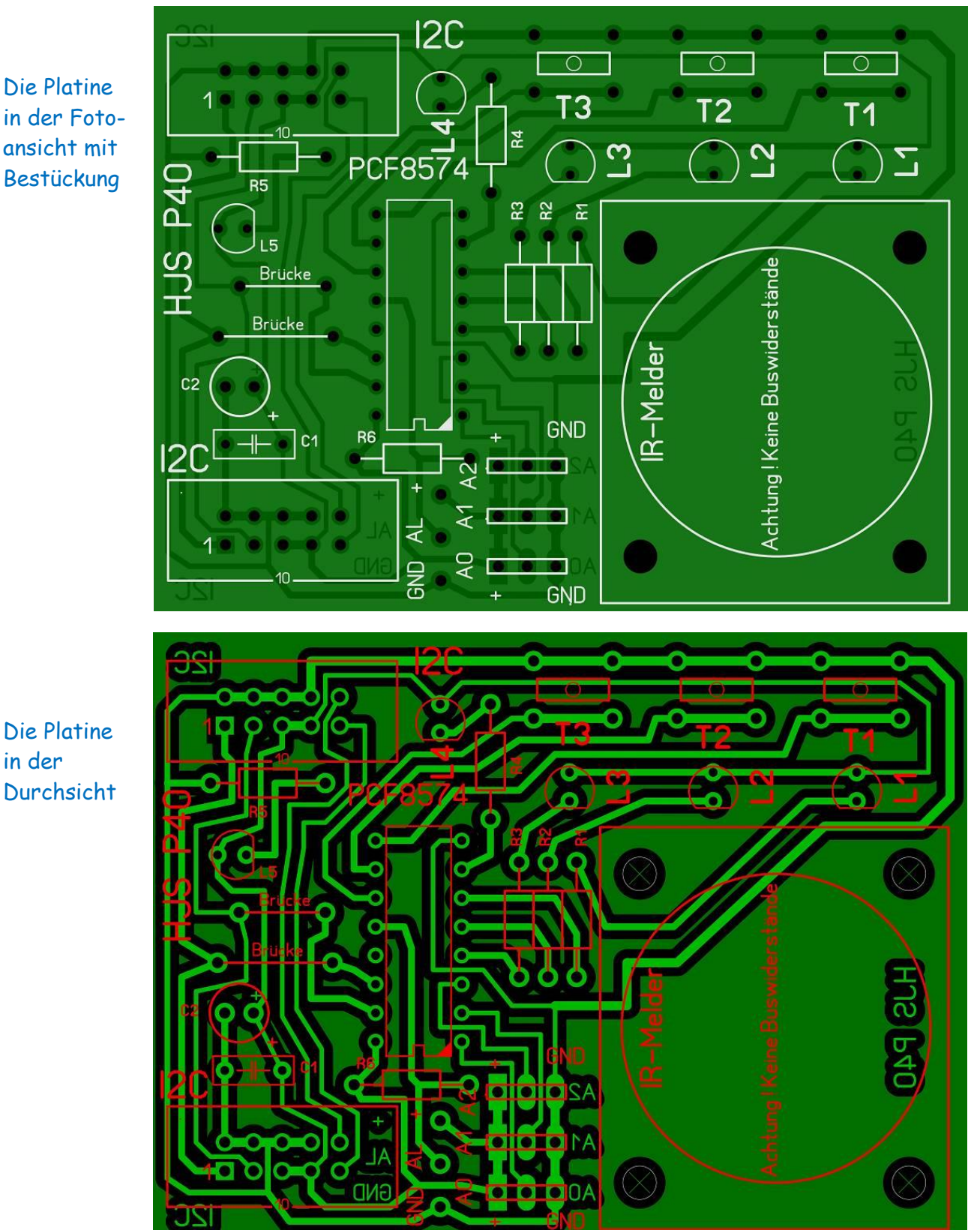

Ich habe eine einseitige Platine, vorgebohrt und bedruckt verwendet. Zur Entwicklung nutze ich Sprint-Layout 6.0.

Falls jemand Interesse hat, kann ich Ihm die originalen Dateien schicken. Damit kann man direkt bei einem Hersteller bestellen.

Die Platine in der Durchsicht

## **Stückliste:**

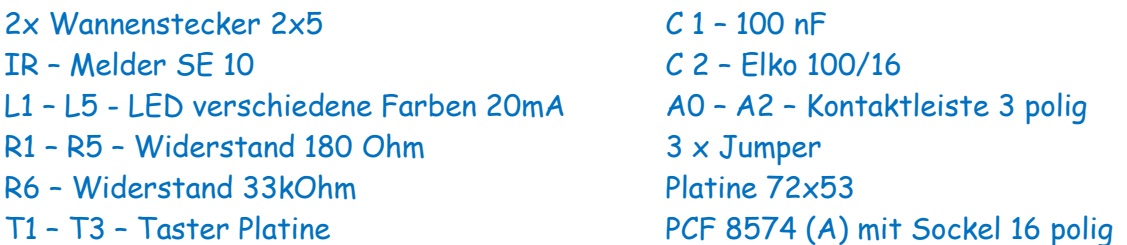

Durch die Jumper A0, A1 und A2 können die Adressen des PCF8574 eingestellt werden. Die Adressen sind in einem eigenen Bild dargestellt.

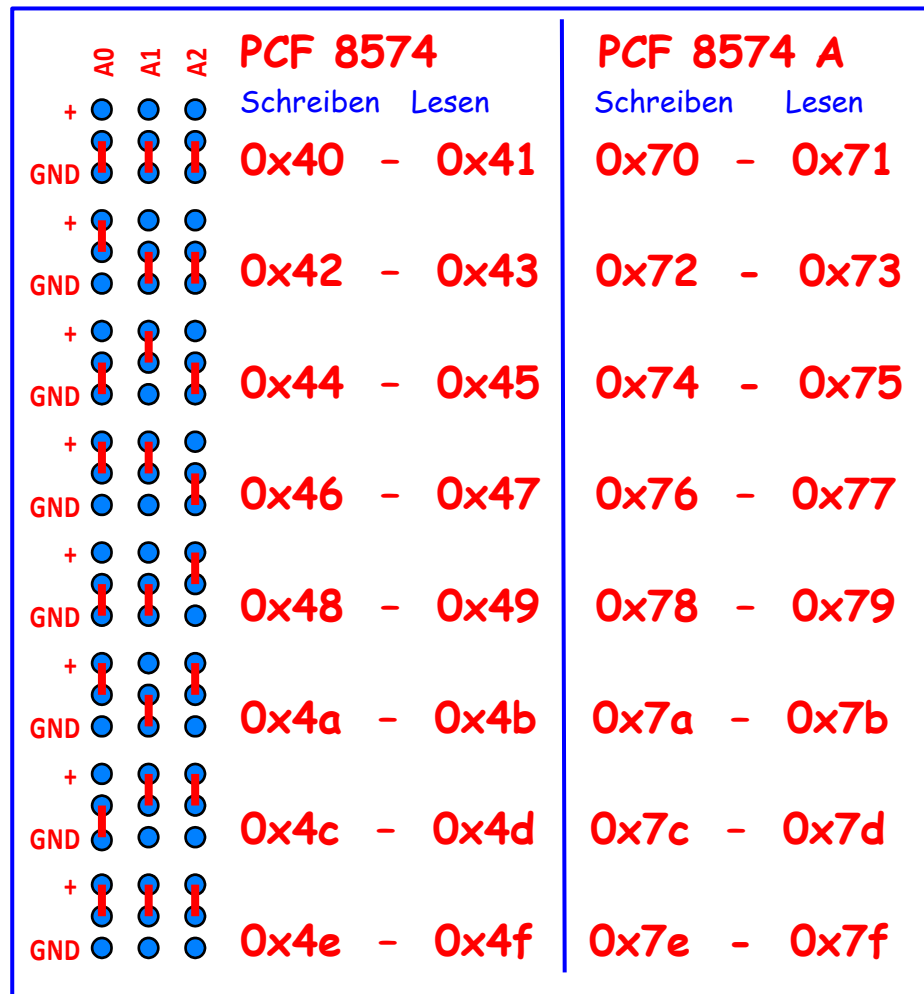

Der PCF 8574 wird in zwei verschiedenen Versionen produziert. Einmal als PCF 8574 und PCF 8574 A. Unterschiedliche Bauarten (DIP oder SOP) nicht berücksichtigt. Durch die Jumper A0, A1 und A2 können unterschiedliche Adressen ausgewählt werden. Dabei stehen die Adressräume von 0x40 bis 0x4e für den PCF 8574 und 0x70 bis 0x7e für den PCF 8574A zur Verfügung. Dadurch können bis zu 16 Schaltkreise an einen Bus angeschlossen werden. In der Tabelle habe ich die einzelnen Adressen angegeben. Es besteht ein Unterschied zwischen lesen und schreiben, so ist die 0x40 die Schreibadresse und 0x41 die Leseadresse.

**Achtung, es sind keine Buswider-**

#### **Zuordnung der einzelnen Eingänge:**

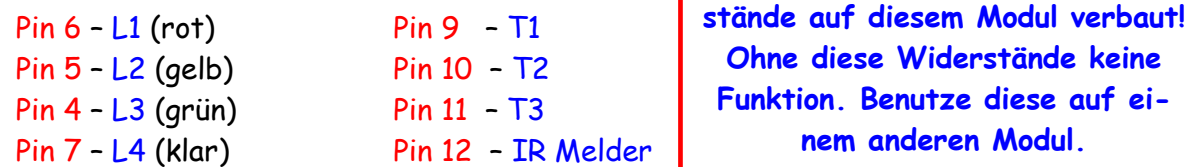

Damit ist eine Zuordnung der einzelnen Pins zu den LED oder Taster möglich.

/\* BT\_Prg\_IR1.c Created: 20.07.2014 09:26:22 Author: AS \*/

```
#define F_CPU 16000000L // definiere auf 16MHz
#include <util/delay.h> // Einbinden der .h Datei
#include "i2cmaster.h"
unsigned char adr1_w = 0x40; // Schreibadresse 40
unsigned char adr1_r = 0x41; // Leseadresse
unsigned char t; \frac{1}{2} // Taster
unsigned char e; // LED
int main(void)
 { // Hauptprogramm
  i2c_init ();
  i2c_start(adr1_w); // Schreibbefehl für Device 1
  i2c_write(0xff); // Alle Pins des PCF auf 0
  while(1)
   { // Hauptschleife
   i2c_write(0xff); // Alle Pins des PCF auf 0
   i2c_start(adr1_r); // Starte Lesezugriff
   t=i2c_readNak(); // Schreib Leseergebnis in t
   if (~t & 0x10) // Abfrage T1
    { // Wenn T1 gedrückt ist...
      e = 0xfb; // Angabe LED 1
      i2c_start(adr1_w); // Schreibbefehl
      i2c_write(e); // Schreibe e
      _delay_ms(5); // 5ms warten
    }
   if (~t & 0x20) // Abfrage T2
    { // Wenn T2 gedrückt ist...
     e = 0xfd; // Angabe LED 2
    i2c_start(adr1_w); // Schreibbefehl
    i2c_write(e); // Schreibe e
    _delay_ms(5); // 5ms warten
    }
   if (~t & 0x40) // Abfrage T3
    { // Wenn T3 gedrückt ist...
     e = 0xfe; // Angabe LED 3
    i2c_start(adr1_w); // Schreibbefehl
    i2c_write(e); // Schreibe e
    _delay_ms(5); // 5ms warten
    }
```
- if (~t & 0x80) // Abfrage IR { // Wenn IR ist... e = 0xf7; // Angabe LED 4 i2c\_start(adr1\_w); // Schreibbefehl i2c\_write(e); // Schreibe e \_delay\_ms(10); // 10ms warten } } \_delay\_ms(10); i2c\_stop(); }
	-

Mit diesem Programm schaltet das IR eine LED auf unserem Modul. Jeder Taster schaltet die benachbarte LED.

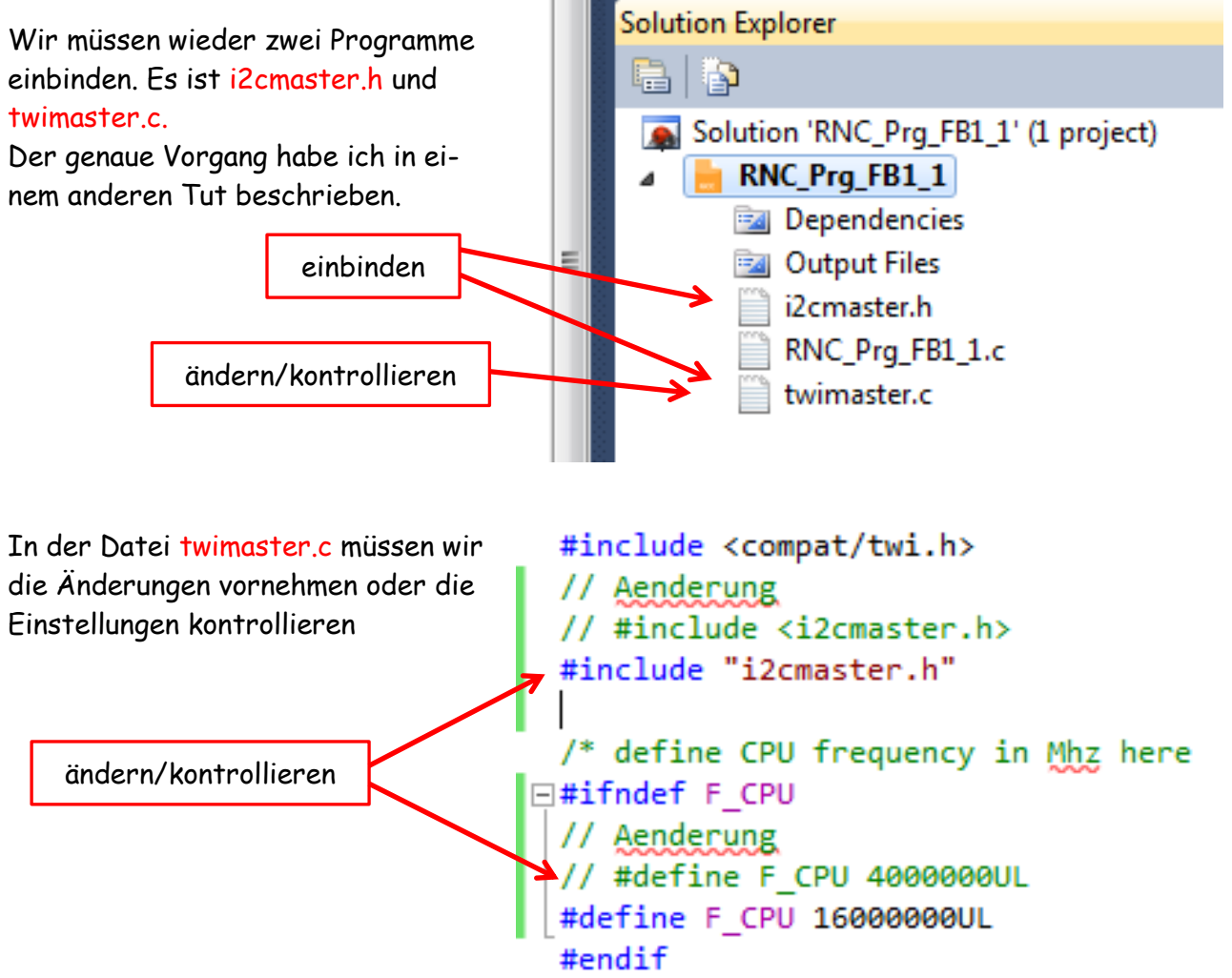

Damit kann durch eine Betätigung des IR ein Schaltvorgang ausgelöst werden man z.B. Licht einschalten, Tore öffnen, Pumpen oder Ventile einschalten usw.

Einige Teile des Textes wurden zur besseren Übersicht farblich gestaltet. Die Nutzung erfolgt auf eigenes Risiko. Ich wünsche viel Spaß beim bauen und programmieren Achim

[myroboter@web.de](mailto:myroboter@web.de)